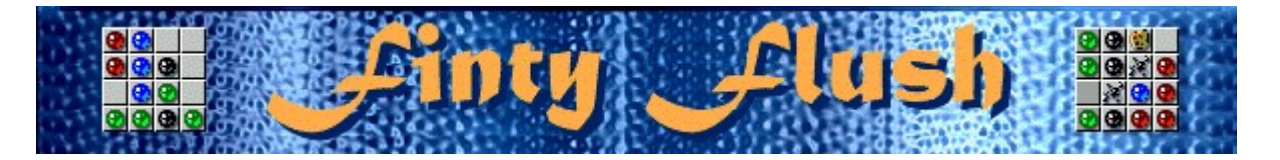

# 38<br>88<br>88 G)  $\bullet \bullet \bullet$  $\bullet$ l as e **D30** ⊠o<br>® Q,  $\bullet \bullet \bullet$ r. la. - 1 M 88<br>88<br>88 ø  $\overline{a}$ la.

## **Objectifs**

Remplissez toutes les grilles vides de boules d'une même couleur. Remplissez 3 grilles pour obtenir un point de bonus et passer au niveau suivant. Le jeu se termine lorsque la grille supérieure est remplie de colonnes.

## **Voir aussi**

Règles du jeu (utilisation de la souris)

Règles du jeu (utilisation du clavier)

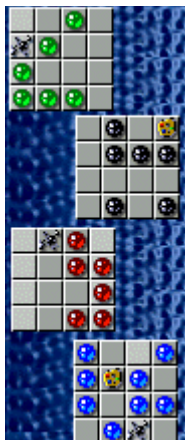

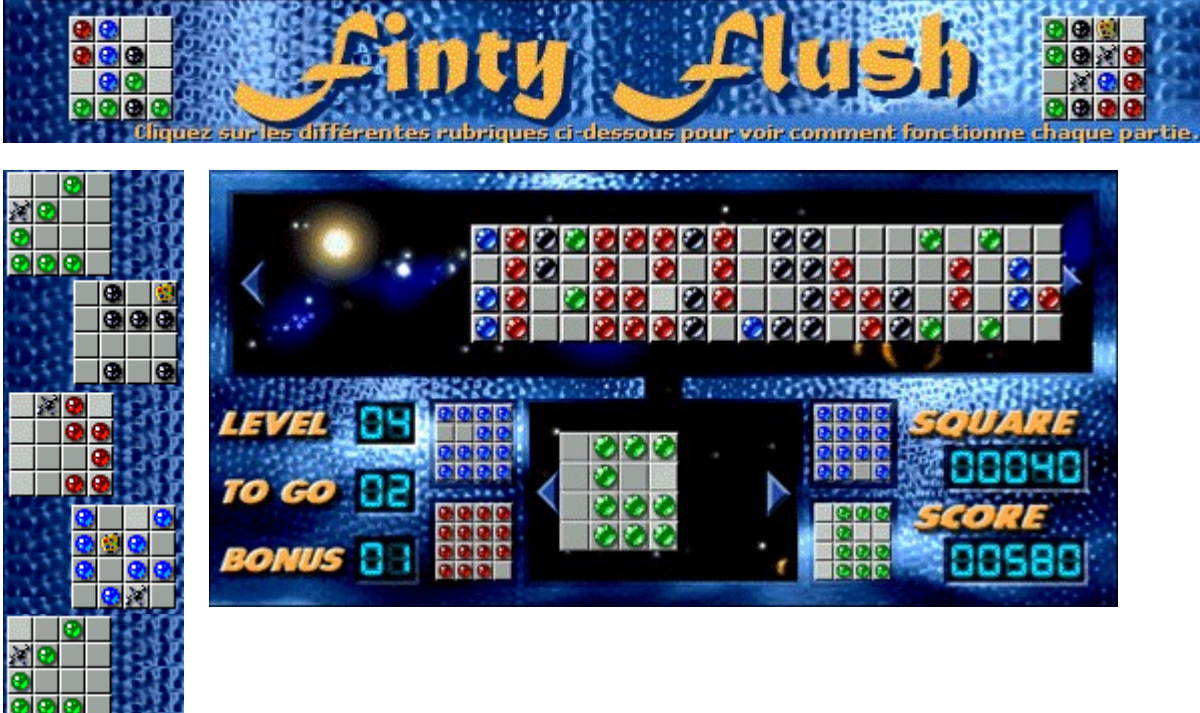

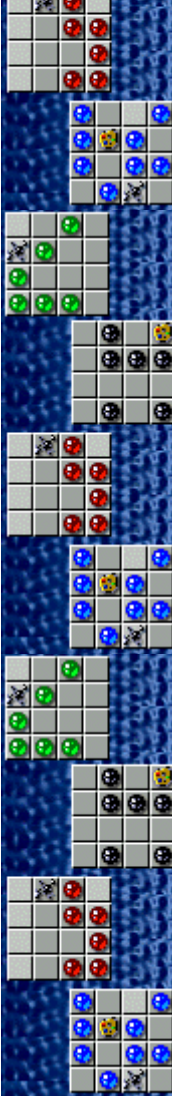

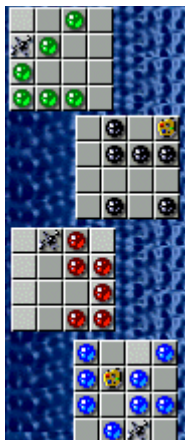

#### **Grille supérieure**

Déplacez la grille supérieure en cliquant sur sa gauche ou sur sa droite, ou en utilisant les touches de direction **GAUCHE** ou **DROITE**. Cliquez sur la colonne en surbrillance, ou appuyez sur la **barre d'espacement**, lorsque vous désirez faire tomber une colonne dans la grille inférieure. Pour activer les commandes dans la grille inférieure, appuyez sur la touche de direction **BAS**.

#### **Grille inférieure**

Déplacez la grille inférieure en cliquant sur sa gauche ou sur sa droite, ou en utilisant les touches de direction **GAUCHE** ou **DROITE**. La colonne en surbrillance indique l'emplacement à venir des boules de la grilles supérieure. Pour activer les commandes dans la grille supérieure, appuyez sur la touche de direction **HAUT**.

## **Grilles du jeu**

Basculez sur l'une des quatre grilles en cliquant dessus ou en appuyant sur la touche **TABULATION**.

## **Level (Niveau)**

Niveau que vous avez choisi. Vous devez remplir 3 grilles inférieures avant de passer au niveau suivant.

#### **Bonus**

Recevez 1 point de bonus et passez au niveau suivant toutes les 3 grilles remplies.

- · Insérer des boules dans des espaces occupés vous pénalise d'1 point de bonus.
- · Si vous n'avez aucun point de bonus, vous ne pouvez plus insérer de boules et une autre colonne s'ajoute dans la grille supérieure. De même, le score pour ce carré revient à zéro.

#### **Score**

Votre score actuel.

## **To go (Reste)**

Nombre de grilles qu'il vous reste à remplir avant d'accéder au niveau suivant. Pour les premiers niveaux de difficulté, seules 3 grillles doivent être remplies pour accéder au niveau suivant.

#### **Square score (Carré)**

Nombre de points accumulés pour le carré que vous êtes en train de remplir. Plus le niveau de jeu est élevé, plus le nombre de points que vous gagnez lorsque vous insérez des boules dans la grille inférieure augmente et plus la vitesse d'apparition des colonnes à insérer s'accélère.

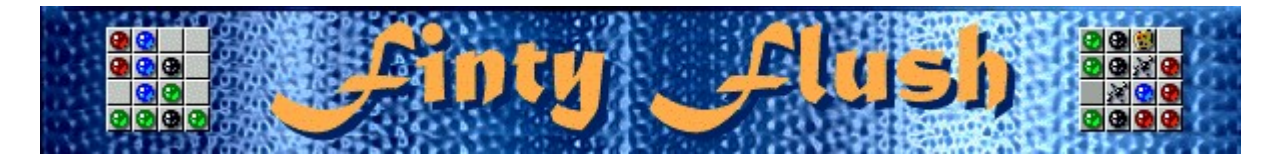

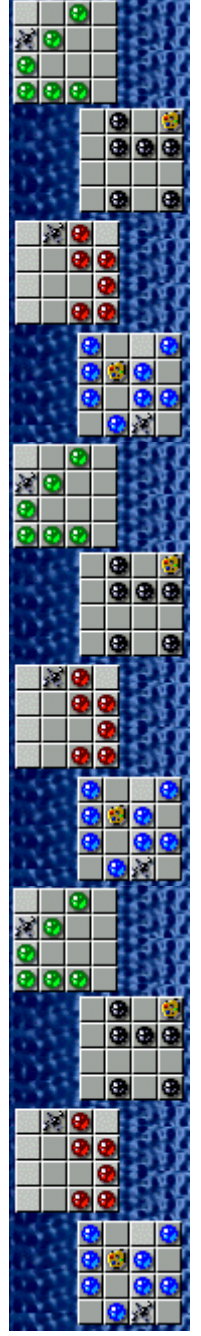

## **Règles du jeu (utilisation de la souris)**

Remplissez toutes les grilles vides de boules d'une même couleur. Remplissez 3 grilles pour obtenir un point de bonus et passer au niveau suivant. Le jeu se termine lorsque la grille supérieure est remplie de colonnes.

- Pour insérer des boules de la grille supérieure dans la grille inférieure, cliquez sur la colonne que vous souhaitez insérer. La colonne à insérer et la colonne de destination de la grille inférieure sont toutes deux en surbrillance.
- Pour déplacer les grilles supérieure et inférieure, cliquez sur leur gauche ou sur leur droite.
- Pour faire pivoter la grille inférieure dans le sens horaire ou dans le sens anti-horaire, cliquez respectivement sur les boutons **DROIT** ou **GAUCHE** de la souris.
- Basculez sur l'une des quatre grilles en cliquant dessus.
- Pour ajouter des colonnes dans la grille supérieure, cliquez dessus à l'aide du bouton droit de la souris
- · Insérer une colonne dans une colonne de la grille inférieure déjà occupée vous coûtera 1 point de bonus. Lorsqu'une boule s'insère dans un espace déjà occupé, les deux boules disparaissent et laissent un espace vide.
- · Si vous n'avez aucun point de bonus, vous ne pouvez plus insérer de boules dans des espaces occupés. Chaque fois que vous essaierez d'insérer une boule dans un espace occupé, sans avoir de bonus, une colonne viendra s'ajouter dans la grille supérieure.
- Insérez une palette de peinture  $\mathbb{E}$  sur une boule pour changer la couleur de la boule qui adoptera la couleur dominante dans la grille.
	- Insérez une tache **sur une boule pour supprimer la boule.**

· Vous pouvez remplir les colonnes des grilles inférieures dans l'ordre que vous voulez – vous pouvez insérer une boule dans la case supérieure de la colonne, puis remplir celle du bas et enfin les deux du milieu, par exemple.

#### **Voir aussi**

Règles du jeu (utilisation du clavier)

**Objectifs** 

Écran du jeu

Conseils et stratégies

Commencer une partie, faire une pause et quitter

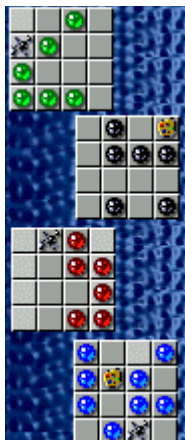

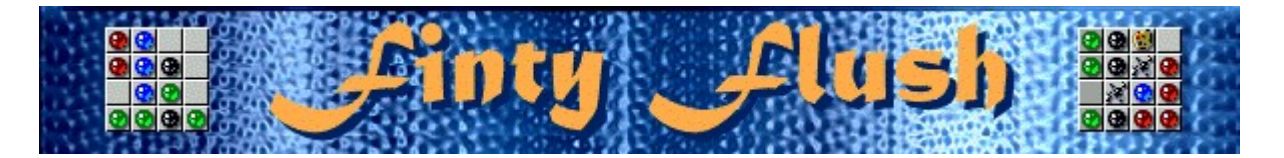

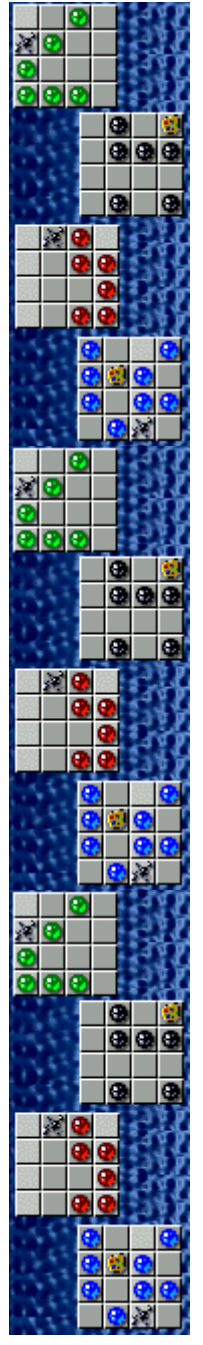

## **Règles du jeu (utilisation du clavier)**

Remplissez toutes les grilles vides de boules d'une même couleur. Remplissez 3 grilles pour obtenir un point de bonus et passer au niveau suivant. Le jeu se termine lorsque la grille supérieure est remplie de colonnes.

- · Pour insérer des boules de la grille supérieure dans la grille inférieure, appuyez sur la **barre d'espacement**. La colonne à insérer et la colonne de destination de la grille inférieure sont toutes deux en surbrillance.
- · Pour déplacer les grilles supérieure et inférieure, utilisez les touches de direction **GAUCHE** et **DROITE**.
- · Pour faire pivoter la grille inférieure dans le sens horaire ou dans le sens anti-horaire, appuyez respectivement sur les touches **ENTRÉE** ou **RETOUR ARRIÈRE**.
- · Pour passer de la grille supérieure aux grilles inférieures, utilisez les touches de direction **HAUT** et **BAS**.
- · Basculez sur l'une des quatre grilles en appuyant sur la touche **TABULATION**.
- · Pour ajouter des colonnes dans la grille supérieure, appuyez sur la touche **INSERTION**.
- · Insérer une colonne dans une colonne de la grille inférieure déjà occupée vous coûtera 1 point de bonus. Lorsqu'une boule s'insère dans un espace déjà occupé, les deux boules disparaissent et laissent un espace vide.
- Si vous n'avez aucun point de bonus, vous ne pouvez plus insérer de boules dans des espaces occupés. Chaque fois que vous essaierez d'insérer une boule dans un espace occupé, sans avoir de bonus, une colonne viendra s'ajouter dans la grille supérieure.
- $\cdot$  Insérez une palette de peinture  $\mathbb{C}$  sur une boule pour changer la couleur de la boule qui adoptera la couleur dominante dans la grille.
	- Insérez une tache **independent de la pour supprimer la boule.**

· Vous pouvez remplir les colonnes des grilles inférieures dans l'ordre que vous voulez – vous pouvez insérer une boule dans la case supérieure de la colonne, puis remplir celle du bas et enfin les deux du milieu, par exemple.

#### **Voir aussi**

Règles du jeu (utilisation de la souris)

**Objectifs** 

Écran du jeu

Conseils et stratégies

Commencer une partie, faire une pause et quitter

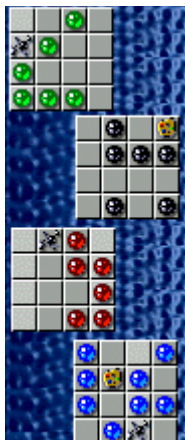

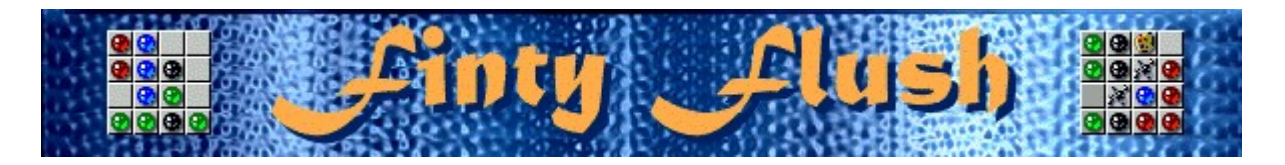

**Commencer une partie, faire une pause et quitter**

**Commencer une partie**

 $\frac{1}{2}$ <u>कवर</u>

 $\frac{8}{9}$  $\overline{\circ}$   $\overline{\circ}$ 

阁 <u>õol</u>o  $\bullet$  $\bullet$ 

 $\bullet$ l Gre

> ۰  $\bullet$  $\bullet$

le r.

M

ē G. ø

C

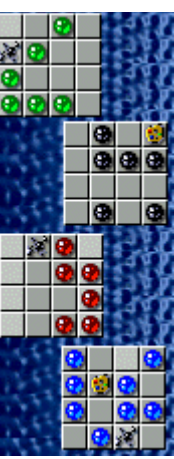

Dans le menu **Jeu**, cliquez sur **Nouveau** ou appuyez sur **F2**.

**Faire une pause**

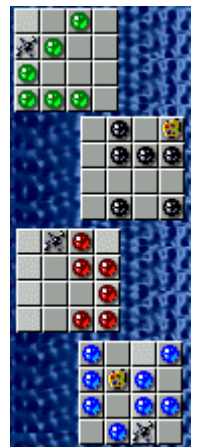

Dans la **barre de menus**, cliquez sur le menu **Pause!** ou appuyez sur **F3**. Cliquez sur **Action!** pour reprendre le jeu.

**Quitter le jeu**

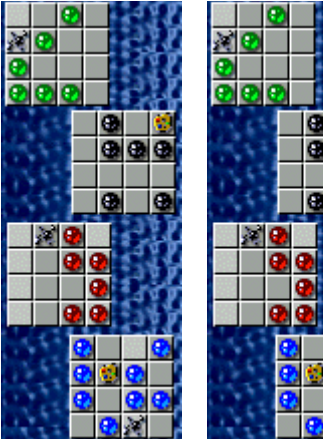

Q, o e. E,

Dans le menu **Jeu**, cliquez sur **Quitter**.

#### **Voir aussi**

Règles du jeu (utilisation de la souris) Règles du jeu (utilisation du clavier) Options du jeu

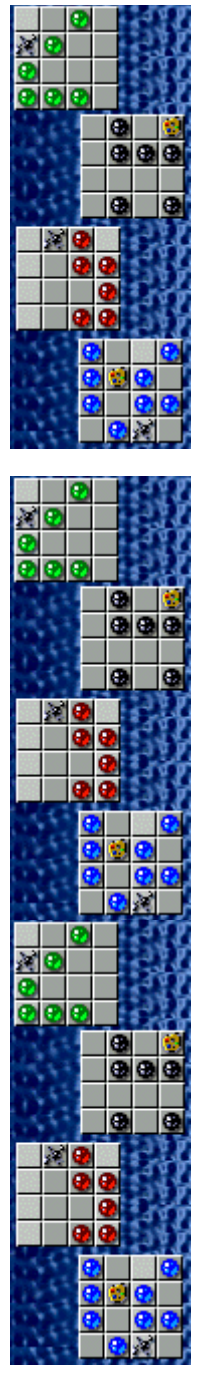

## **Conseils et stratégies**

- Efforcez-vous de maintenir la grille supérieure aussi petite que possible. Plus elle contiendra de colonnes, plus vous aurez de difficultés à la déplacer et à insérer les colonnes que vous souhaitez.
- · Évitez les situations dans lesquelles les 4 grillles inférieures ont besoin de la même pièce pour être remplies. Plus ces pièces manquantes seront variées, plus vous aurez de chances qu'elles apparaissent dans la grille supérieure.
- Si vous voulez changer la couleur d'une boule, insérez une palette de peinture de dessus. La boule adoptera la couleur dominante dans la grille.
- Si vous voulez supprimer une boule, insérez une tache **des** dessus. La boule disparaîtra.
- Finty Flush comporte une infinité de niveaux. Vous pouvez changer le niveau de démarrage au lieu de commencer au début. En fonction du niveau de démarrage, vous devrez jouer avec un certain nombre de couleurs, ainsi qu'avec des taches, des palettes de peinture et des colonnes mixtes qui apparaîtront dans la grille supérieure.

#### **Voir aussi**

Règles du jeu (utilisation de la souris) Règles du jeu (utilisation du clavier) Écran du jeu

**Score** 

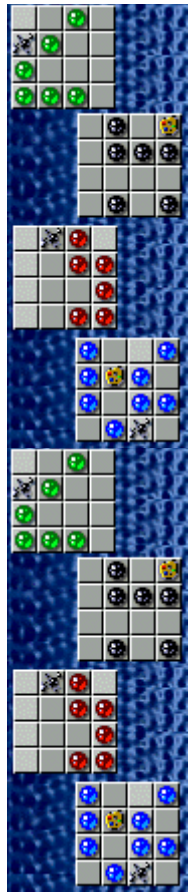

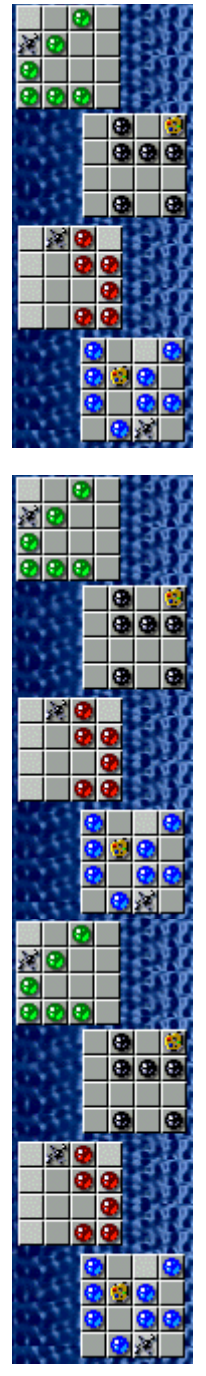

## **Score**

- · Vous gagnez des points chaque fois que vous insérez des boules dans la grille inférieure. Les points s'affichent dans la case Score et dans la case Square.
- · Les points correspondant à chaque grille inférieure sont séparés. Cliquez sur chaque carré pour voir les points accumulés sur cette grille.
- Lorsque vous remplissez une grille inférieure, la grille se vide et les points obtenus s'ajoutent dans la case Score.

**Remarque** : Si vous essayez d'insérer une boule dans un espace occupé d'une grille inférieure et si vous n'avez aucun point de bonus, vous perdez tous les points enregistrés dans la case Square correspondant à ce carré. Vous ne perdez pas les points enregistrés dans la case Score.

#### **Comptage des points**

[Niveau #] x [Vitesse (1=Facile; 2=Moyenne; 3=Difficile; 4=Défi)] x [Multiplicateur (décrit cidessous)] = points/boule insérée

Le multiplicateur est strictement supérieur à 1 ou (10 - # de colonnes dans la grille supérieure).

**Exemple** : Si vous jouez au niveau 2, vitesse Difficile (Difficile = 3) et comptez 3 colonnes dans la grille supérieure, vous obtenez 42 points pour chaque boule insérée.

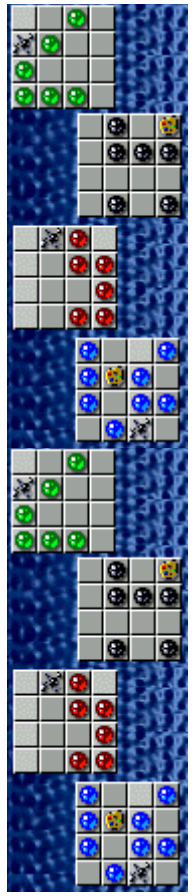

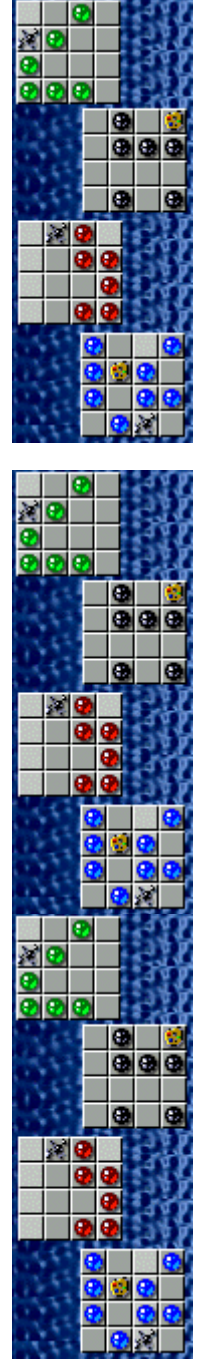

## **Options du jeu**

Vous pouvez personnaliser les options du jeu en augmentant le niveau de difficulté du jeu, en modifiant le niveau de départ, en changeant le nom apparaissant par défaut dans la liste des **meilleurs scores** et en activant, ou désactivant, les cases à cocher Fond sonore et Effets sonores. Vous pouvez également personnaliser le jeu pour qu'il vous demande systématiquement votre nom lorsque vous avez réalisé un score élevé, pour qu'il remette les meilleurs scores à zéro et qu'il (dés)active les fonctions Aide succincte et Astuces.

**Cliquez sur l'option de votre choix :**

Changer le niveau de difficulté

Changer le niveau de démarrage

Changer le nom du joueur par défaut

Activer/désactiver le fond sonore

Activer/désactiver les effets sonores

Activer/désactiver l'option Demander le nom du joueur

Remettre à zéro les meilleurs scores

Activer/désactiver l'aide succincte

Activer/désactiver les astuces

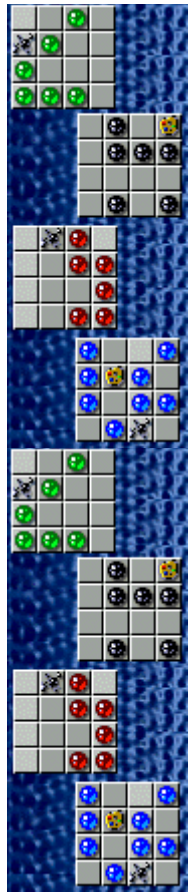

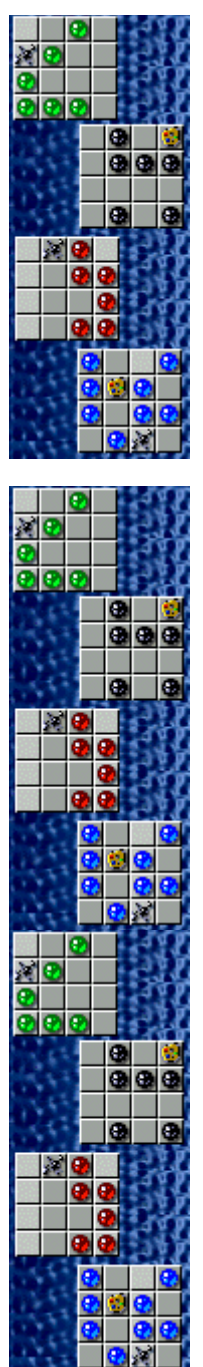

## **Changer le niveau de difficulté du jeu**

- **1** Dans le menu **Jeu**, cliquez sur **Options**.
- **2** Dans la zone **Difficulté** de la boîte de dialogue **Options de Finty FLush**, choisissez **Facile**, **Moyenne**, **Difficile** ou **Défi**. Changer la difficulté du jeu signifie changer la vitesse à laquelle les colonnes de la grille supérieure apparaissent.

#### **Voir aussi**

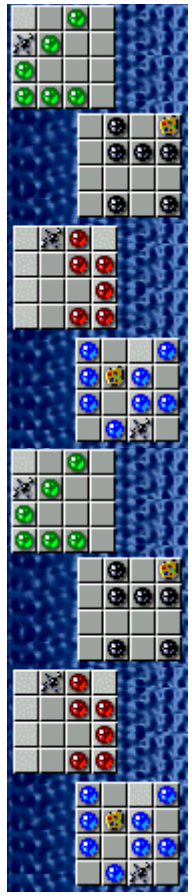

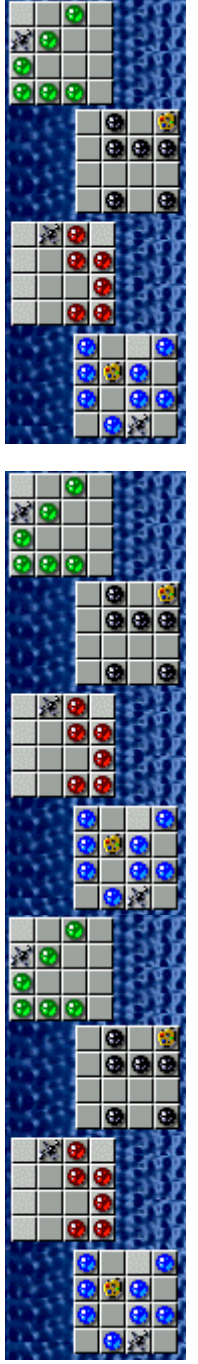

## **Changer le niveau de démarrage**

Finty Flush comporte une infinité de niveaux. Vous pouvez sélectionner indifféremment un niveau de 1 à 10 pour commencer. Chaque fois que vous sélectionnez manuellement un niveau, le jeu redémarre et votre score revient à zéro.

- **1** Dans le menu **Jeu**, cliquez sur **Options**.
- **2** Dans la zone **Niveaux** de la boîte de dialogue **Options de Finty Flush**, cliquez sur les flèches de direction haut et bas pour modifier le niveau de démarrage du jeu. En fonction du niveau de démarrage, vous devrez jouer avec un certain nombre de couleurs, ainsi qu'avec des taches, des palettes de peinture et des colonnes mixtes qui apparaîtront dans la grille supérieure.

Une nouvelle caractéristique apparaît à chaque niveau jusqu'au niveau 7.

#### **Voir aussi**

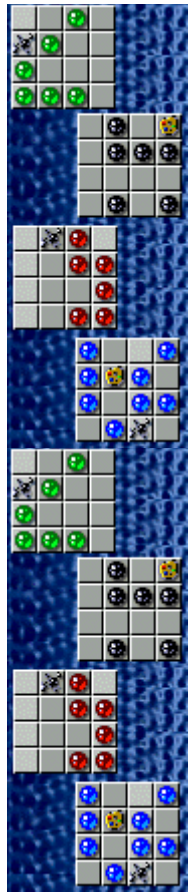

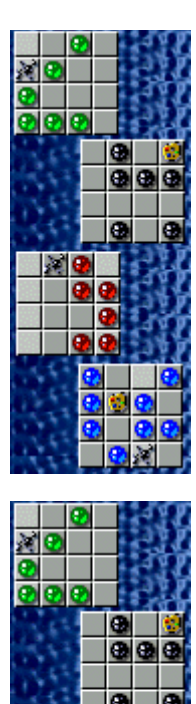

## **Nouvelles caractéristiques**

**Niveau 1:** Une couleur de balle dans la grille supérieure.

**Niveau 2:** Deux couleurs de balle dans la grille supérieure.

**Niveau 3:** Trois couleurs de balle dans la grille supérieure.

**Niveau 4:** Quatre couleurs de balle dans la grille supérieure.

**Niveau 5:** Palettes de peinture apparaissant dans la grille supérieure.

**Niveau 6:** Taches apparaissant dans la grille supérieure.

**Niveau 7:** Boules, palettes de peinture et taches apparaissent ensemble dans la grille supérieure.

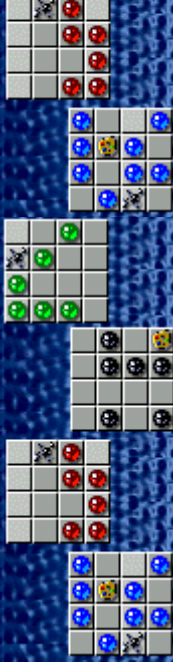

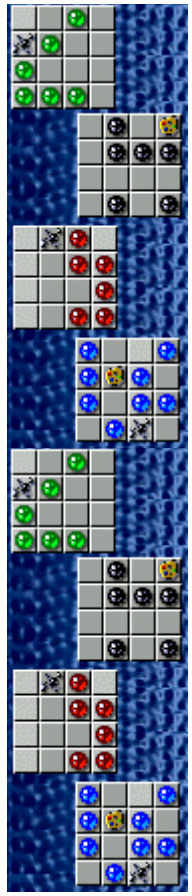

## **Tache**

Si vous voulez supprimer une boule, insérez une tache **seu** sur la boule. La boule disparaîtra.

## **Palette de peinture**

Si vous voulez changer la couleur d'une boule, insérez une

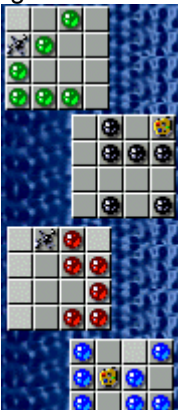

palette de peinture **dessus.** La boule adoptera la couleur dominante dans la grille.

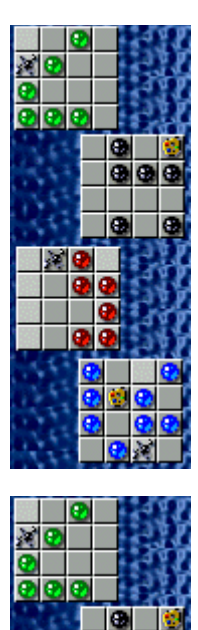

## **Changer le nom du joueur par défaut**

Vous pouvez modifier le nom qui apparaît par défaut dans la liste des **meilleurs scores**.

- **1** Dans le menu **Jeu**, cliquez sur **Options**.
- **2** Saisissez votre nom dans la zone **Veuillez saisir votre nom** de la boîte de dialogue **Options de Finty Flush**.

#### **Voir aussi**

Options du jeu

Demander le nom du joueur

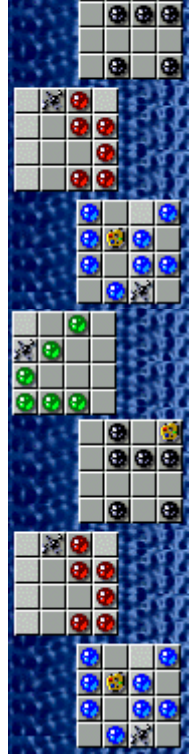

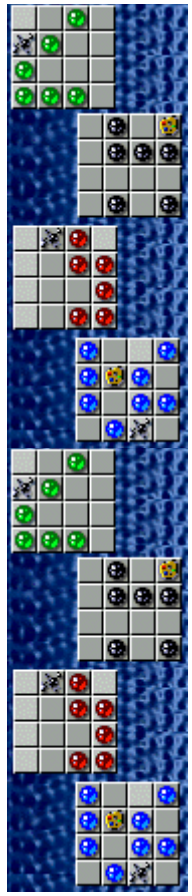

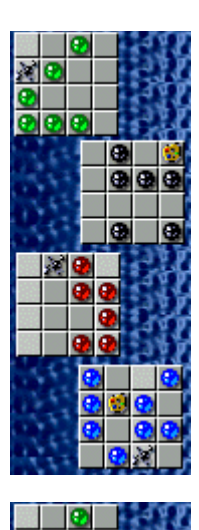

## **Activer/désactiver le fond sonore**

- **1** Dans le menu **Jeu**, cliquez sur **Options**.
- **2** Dans la boîte de dialogue **Options de Finty Flush**, cochez la case **Fond sonore**.

#### **Voir aussi**

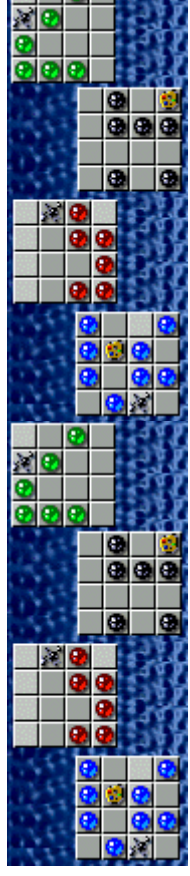

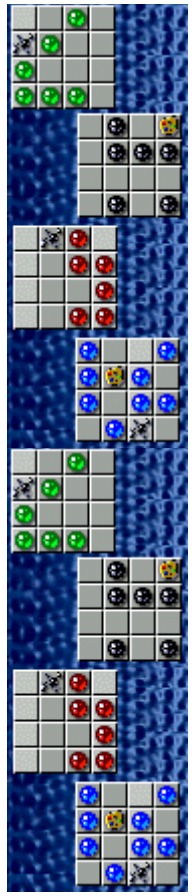

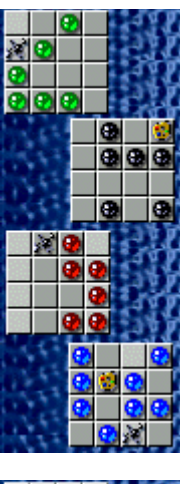

## $\frac{88}{90}$ ø  $\overline{\bullet}$ ā, le ā. **A**  $\bullet$ ାତାସ ø λŌ  $\frac{2}{2}$  $\bullet$  $\bullet \bullet \bullet$ le

## **Activer/désactiver les effets sonores**

- **1** Dans le menu **Jeu**, cliquez sur **Options**.
- **2** Dans la boîte de dialogue **Options de Finty Flush**, cochez la case **Effets sonores**.

#### **Voir aussi**

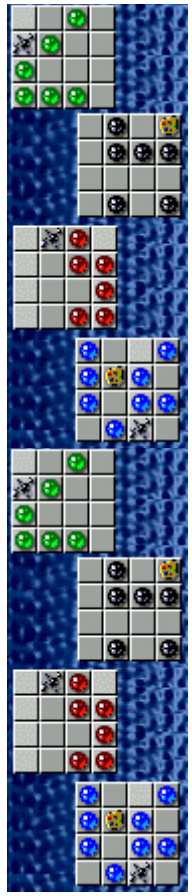

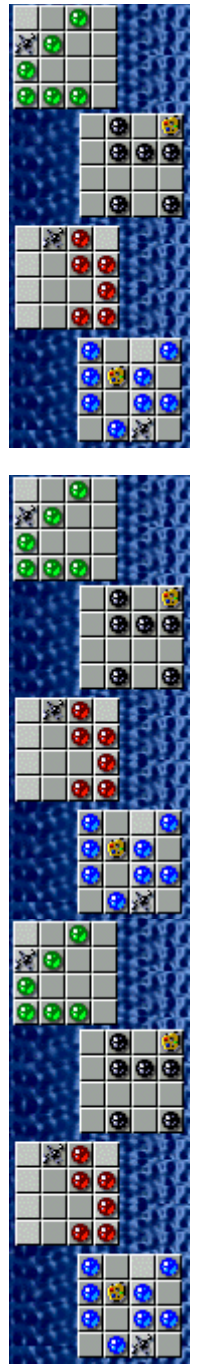

#### **Activer/désactiver l'option Demander le nom du joueur**

Vous pouvez décider que votre nom apparaisse automatiquement dans la liste des **meilleurs scores** ou que votre nom soit saisi chaque fois que vous réalisez un score élevé.

- **1** Dans le menu **Jeu**, cliquez sur **Options**.
- **2** Dans la boîte de dialogue **Options de Finty Flush**, sélectionnez la case à cocher **Demander le nom du joueur** si vous souhaitez saisir un nom chaque fois que vous avez réalisé un score élevé. Désactivez la case à cocher si vous souhaitez que votre nom apparaisse automatiquement dans la liste des **meilleurs scores**.

#### **Voir aussi**

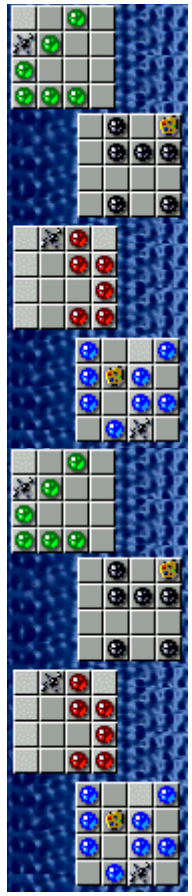

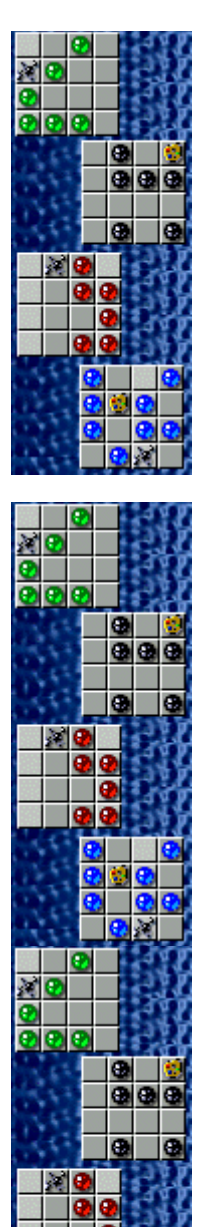

## **Remettre à zéro les meilleurs scores**

Lorsque vous rétablissez la liste des **meilleurs scores**, tous les scores qui y figurent sont remis à zéro.

**1** Dans le menu **Jeu**, cliquez sur **Meilleurs scores**.

**2** Dans la boîte de dialogue **Meilleurs scores sur Finty Flush**, cliquez sur **Rétablir**.

#### **Voir aussi**

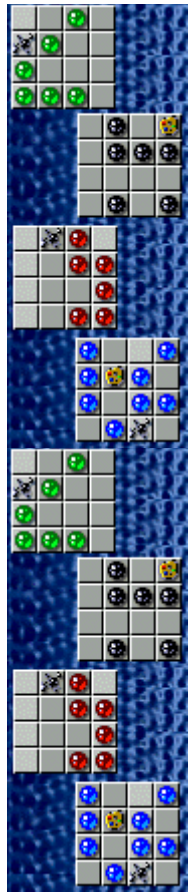

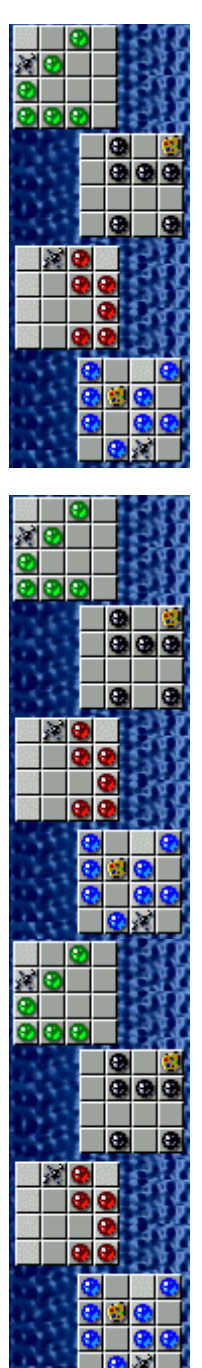

## **Activer/désactiver l'aide succincte**

L'aide succincte vous donne de brèves instructions sur le jeu, notamment sur les rubriques Objectifs et Règles du jeu.

- **1** Dans le menu **? (Aide)**, cliquez sur **Aide succincte**.
- **2** Dans la boîte de dialogue **Aide succincte de Finty Flush**, cochez la case **Ne pas afficher l'aide succincte au démarrage**.

#### **Voir aussi**

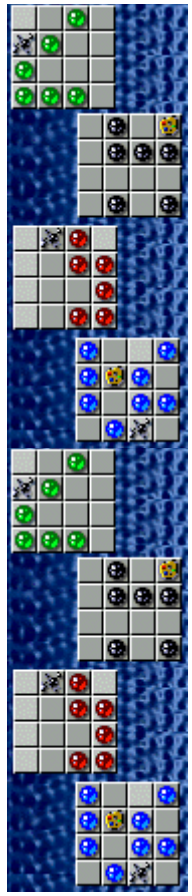

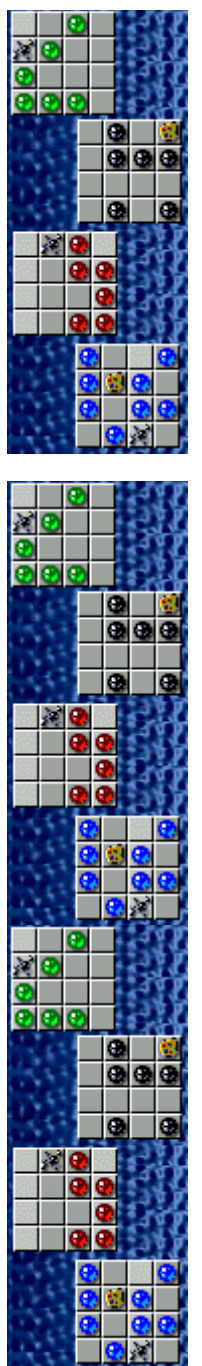

## **Activer/désactiver les astuces**

Les astuces fournissent des informations rapides sur les éléments-clés du jeu au fur et à mesure qu'ils apparaissent ainsi qu'à chaque changement de niveau.

- **1** Dans le menu **? (Aide)**, cliquez sur **Afficher les astuces**.
- **2** Lorsque la commande **Afficher les astuces** est cochée, les astuces seront affichées durant la partie. Dans le cas contraire, les astuces ne seront pas affichées.

#### **Voir aussi**

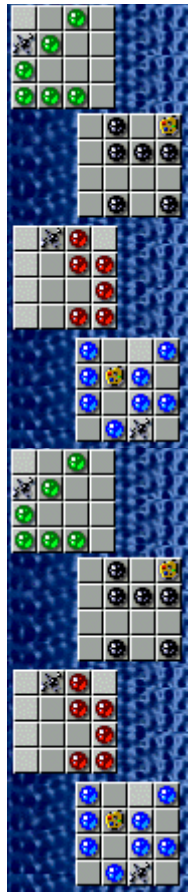

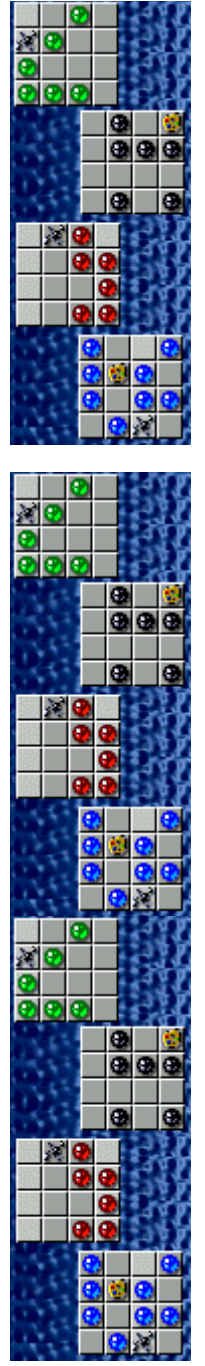

## **Remerciements**

#### **Mir-Dialogue**

Chef de projet : Valeri Mirantsev Concept : Alexey Chudochkin Producteur : Andrey Novikov Responsable de la programmation : Nickolay Reshetnyak Programmeurs : Vadim Kuznetsov, Nadya Romanchuk Direction artistique : Marina Lenskaya Compositeur en chef : Igor Krasilnikov Responsable des tests logiciels : Yury Romanchuk Support technique : Sergey Pshenichnikov

#### **Microsoft**

Producteur : Zachary M. Drake Concepteur du jeu : Alexey Pajitnov Responsable de la planification : Heather Burgess Chef de produit : Ann Martinson Responsable de la localisation du produit : Laurence K. Smith Responsable du support technique : Steven Kastner Responsables des tests logiciels : Steve Sanford, Matt Gradwohl, Eric Spunaugle Testeurs logiciels : Brian Hunt, Paul H. Gradwohl, Sean Kellogg Coordonnateur Béta : Andy Wood Concepteur du programme d'installation : David Shoemaker Concepteur de l'aide en ligne : Maximilien X. Klaisner Auteurs : Tricia Hoffman, Pamela Janello, Alexandra Shapiro Responsable éditorial : Amy Robison

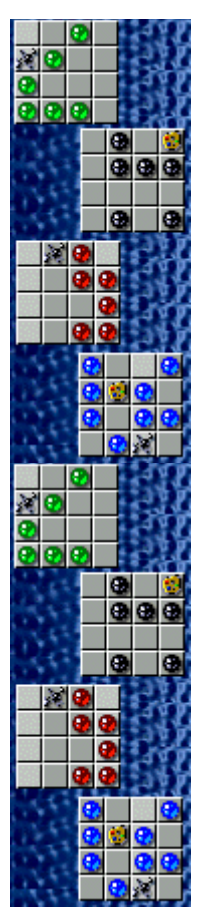

Direction artistique : Jennifer Epps Spécialiste Coffret à bijoux : Chris Lassen Spécialiste icônographie : Connie Braat Spécialiste utilisation : Sean Draine Direction : Stuart Moulder, Brian Bennink, Jo Tyo, Craig Henry, Ed Ventura

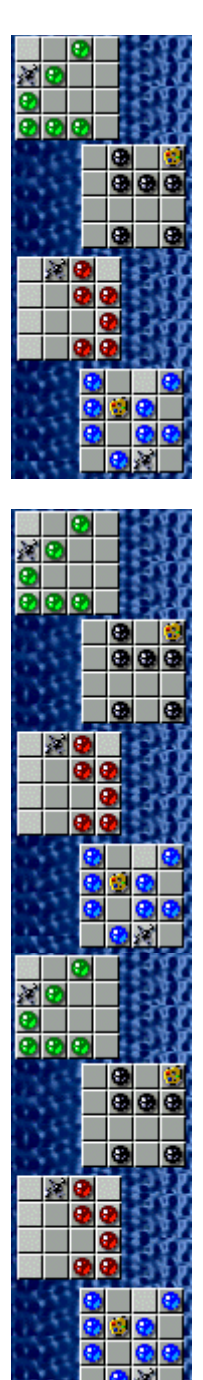

## **Support technique**

Pour toute assistance technique, veuillez contacter le fabricant de votre ordinateur. Les coordonnées de votre service technique se trouvent dans le manuel accompagnant votre ordinateur.

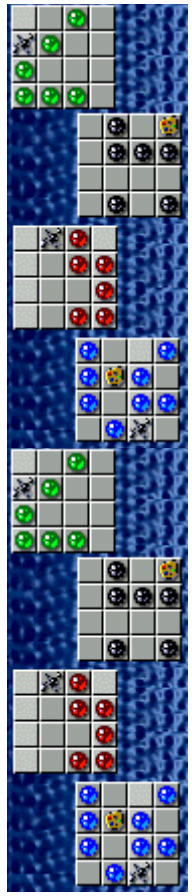